## SCHOOL IMPROVEMENT TRAINING **SEPTEMBER 2016**

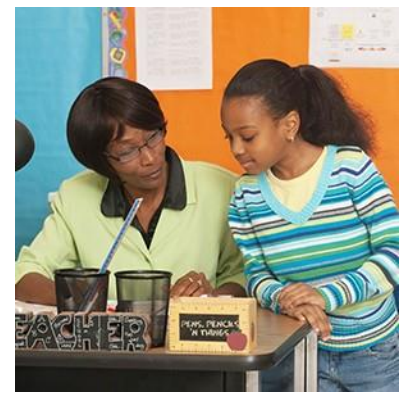

**Office of Service Quality** 

Veda Hudge, Director

Donna Boruch, Coordinator, School Improvement

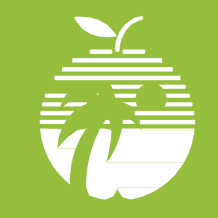

**Broward County Public Schools** 

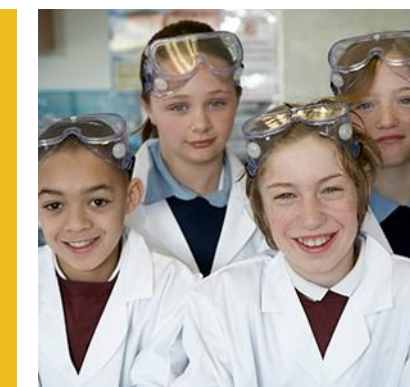

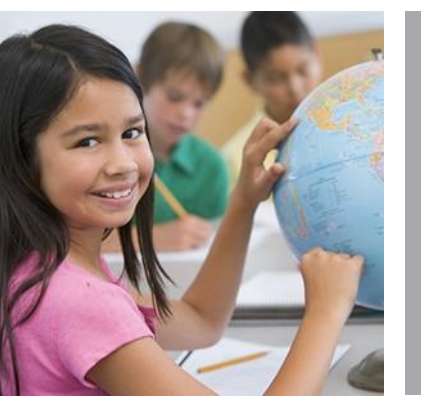

# WELCOME 2016-2017 SCHOOL IMPROVEMENT TEAM!

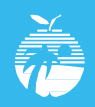

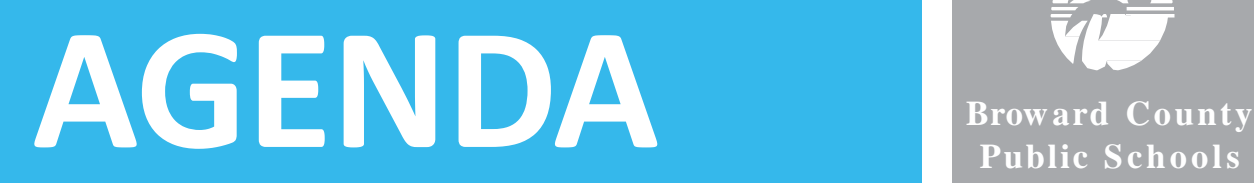

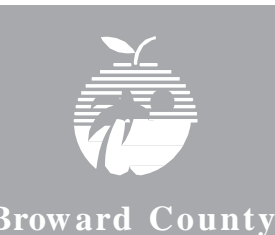

**Public Schools** 

- School Advisory Council (SAC)
- School Advisory Forum (SAF)
- School Improvement Plan (SIP)
- Accreditation School Portfolio

### SCHOOL IMPROVEMENT IMPORTANT DATES/DEADLINES FOR 2016-2017 SCHOOL YEAR

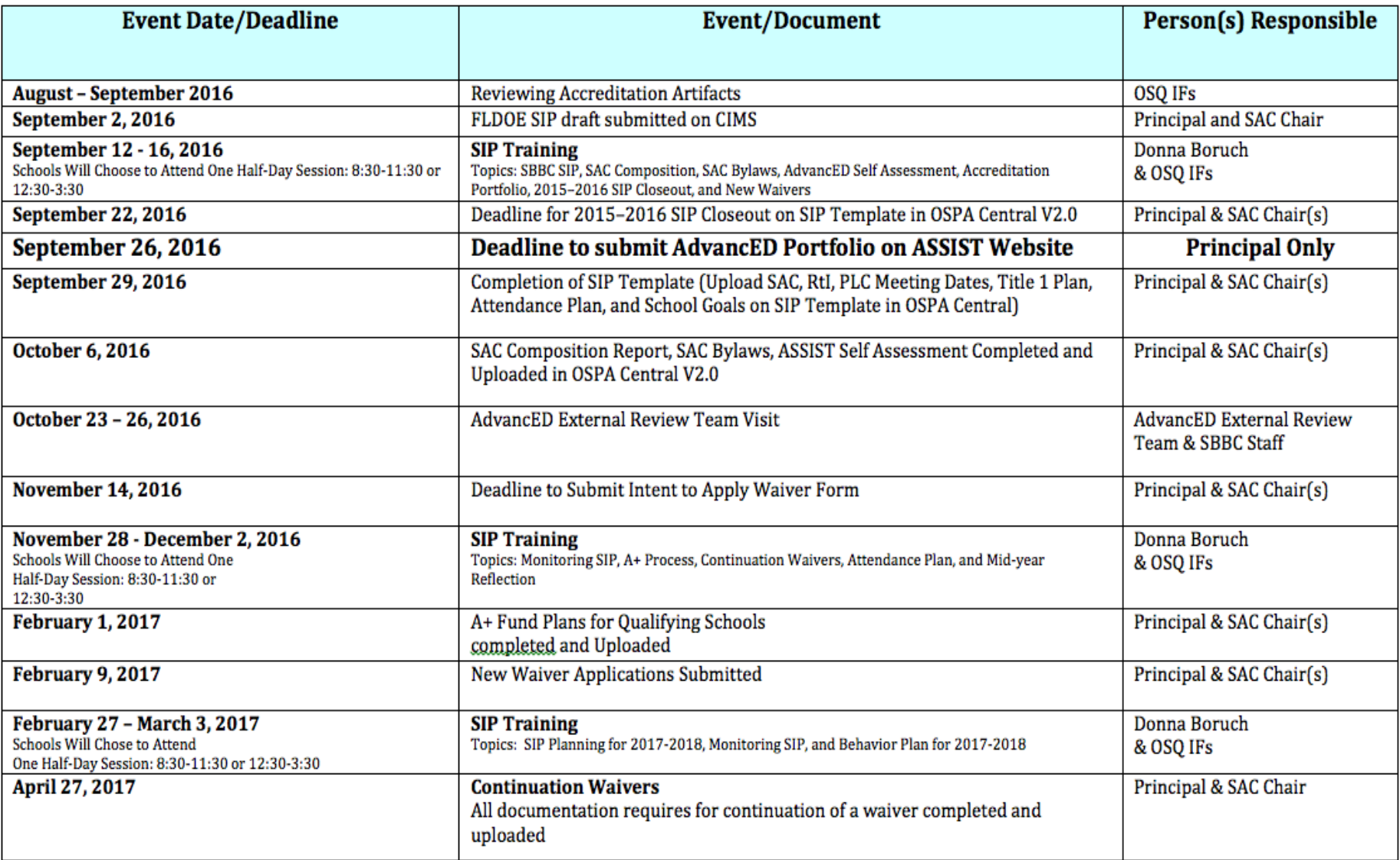

## **OSPA WEBSITE**

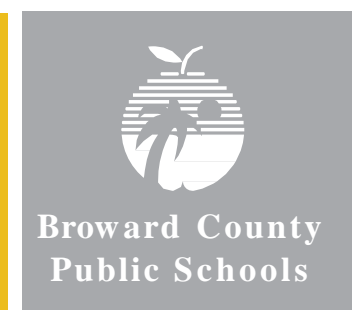

## **For all School Improvement information, log on to:**

[http://www.broward.k12.fl.us/ospa/initiatives.asp?initiative\\_id=3](http://www.broward.k12.fl.us/ospa/initiatives.asp?initiative_id=3)

• View any school's School Improvement Plan

• Access SAC & SIP Standard Operating Procedural **Manuals** 

- A+ Recognition Fund Process Information
- Waiver Application
- Log on to OSPA Central 2.0 to access SIP template

## **SAC SCHOOL ADVISORY COUNCIL**

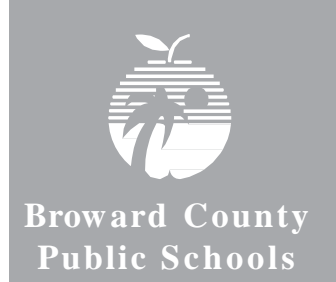

## **ESTABISHED BY LAW AND SBBC POLICY**

## **2015 FLORIDA STATUTES 1001.452**

District and school advisory councils.—(1) ESTABLISHMENT.—(a) The district school board shall establish an advisory council for each school in the district and shall develop procedures for the election and appointment of advisory council members. Each school advisory council shall include in its name the words "school advisory council."

**SBBC POLICY 1403**: School Accountability and Improvement

The entire policy can be viewed by logging on to:

<http://www.broward.k12.fl.us/sbbcpolicies/index.asp>

# **PURPOSE OF SAC**

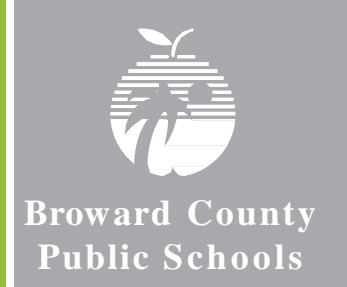

**• Facilitate the development of the School Improvement Plan (SIP)**

**• Monitor progress of the SIP and make modifications as needed**

## **SAC MEMBERSHIP**

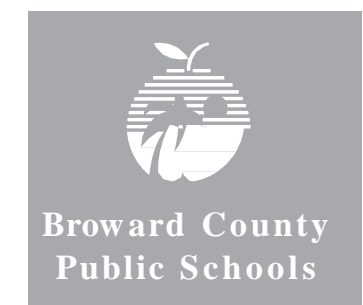

**Council Members representing teachers, education support employees, students, and parents shall be elected by their respective peer groups at the school in a fair and equitable manner as follows:**

- **1. Teachers shall be elected by teachers.**
- **2. Education support employees shall be elected by education support employees.**
- **3. Students shall be elected by students.**
- **4. Parents shall be elected by parents.**

## **MANDATORY SAC COMPOSITION**

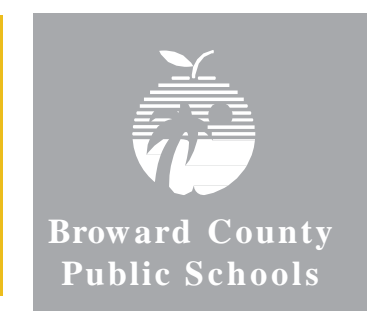

### *SAC Composition must represent school population and must include:*

**Principal** (Not assistant principal) **Teachers BTU Steward** (Or designee) **Parents Innovation Zone Representative** (Must be a parent) **SAF Chairperson** (Must be a parent) **ESOL Representative** (Must be the parent of ELL student) **ESE Representative** (Must be the parent of an ESE student) **Gifted Representative** (Must be the parent of a Gifted student) **Pre-K** (If applicable-parent or certified teacher) **Non-Instructional Employees Community/ Business Representatives Students** (mandatory for High School, optional for Middle School)

# **SAC CHAIR(S)**

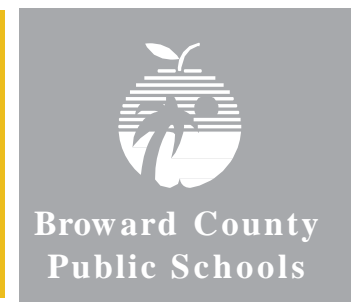

- Elected AFTER SAC members are chosen
- **Must represent SAC at Area Advisory Meetings**
- Will represent SAC as a voting member at School Advisory Forum Meetings

# **SAC BYLAWS**

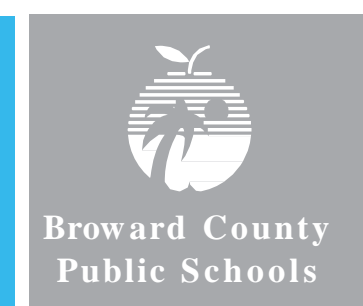

- **School Advisory Councils should review their SAC Bylaws in the beginning of each year and make necessary revisions during the fall.**
- **School Advisory Councils need to review their Bylaws and revise them using the SAC Bylaws Template.**
- **Once the SAC Bylaws have been revised and approved, they are to be submitted through the SAC Documentation Upload on the SBBC SIP**
- **Schools are also expected to maintain a copy of their annual SAC Bylaws and should ensure that they are available for anyone who may wish to see them.**

## **SAF SCHOOL ADVISORY FORUM** Broward County

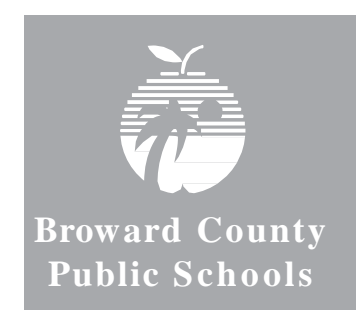

**SBBC POLICY 1.3 SCHOOL ADVISORY FORUM:** Every school shall have a School Advisory Forum (SAF) that shall foster and promote communication between its stakeholders, the school, and the Area Advisory Council. The SAF shall bring forth recommendations, concerns and interests to and from their Area Advisory Council.

**MEMBERSHIP:** Officers should be elected per their school bylaws.

**DUTIES:** Actively participate with the SAC in identifying the needs and priorities of the school.

*Comprehensive SAF information can be found by logging onto:*

<http://www.broward.k12.fl.us/sbbcpolicies/index.asp>

## **HOW DOES SAC RELATE TO SAF?**

**\***

**\***

**\***

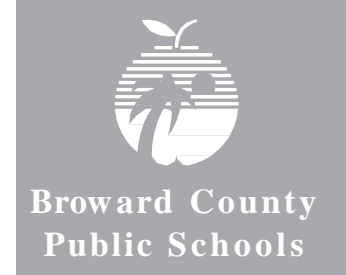

### **SAC School Advisory Council \***

Mandated by State Statute

Main purpose is increasing student achievement through school improvement

Chair(s) can be employee and/or parent

**SAF- School Advisory Forum \***

Mandated by School Board Policy

- Main purpose is communication between stakeholders, the school, **\***
- and the Area Advisory Council Chair **\***
- MUST be a parent **\***
	- SAF Chair is a member of SAC 13

## **SIP SCHOOL IMPROVEMENT PLAN Broward County**

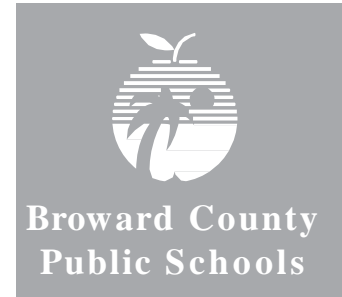

**F.S.C. 1001.42 & SBBC POLICY 1403 REQUIRE THAT ALL SIPs INCLUDE:** 

- **School mission**
- **Baseline data to identify needs**
- **Expected student learning outcomes**
- **Strategies & timeframes for improvement**
- **Action steps for:**
	- **- instructional strategies**
	- **- budget**
	- **- training**
	- **- instructional materials & technology**
	- **- student support services and other resources**
- **Necessary training & technical assistance**

## **SBBC SCHOOL IMPROVEMENT PLAN IMPORTANT CLARIFICATION POINTS**

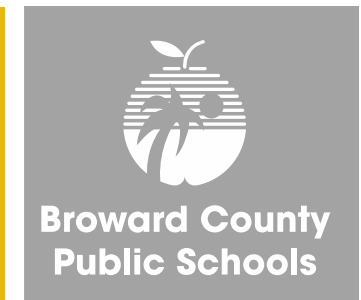

- **All schools** must complete the SBBC School Improvement Plan which is aligned with the District Strategic Plan.
- The FLDOE SIP (*Required for all DA Schools*) is a component of the SBBC SIP in Best Practice 4.
- The SAC Composition Report needs to be updated and uploaded as a PDF periodically to SAC Upload section to reflect the actual, current membership.
- Entire ASSIST Self-Assessment needs to be placed in the Accreditation Artifact Upload section each year.

## **A+ RECOGNITION FUND**

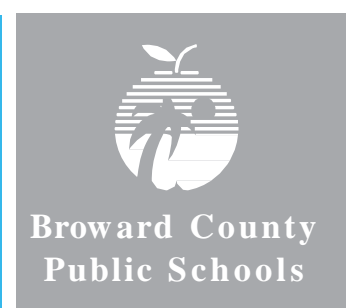

**• All schools that qualify for A+ Funds** *Must complete the process by February 1, 2016, as required by Florida Statute 1008.36:*

Schools that sustain high performance by receiving a school grade of "A;" or

Schools that demonstrate exemplary improvement due to innovation and effort by improving at least one letter grade; or Schools that improve more than one letter grade and sustain the improvement the following school year; or Schools designated as Alternative Schools that receive a school improvement rating of "Improving" or improve at least one level.

**• Information about the A+ Fund Process may be found at:**

[http://www.broward.k12.fl.us/ospa/initiatives.asp?initiative\\_id=6](http://www.broward.k12.fl.us/ospa/initiatives.asp?initiative_id=6)

- **Schools must place A+ documentation in the SAC Upload Center:** SAC Minutes, attendance and voting results for each A+ Recognition Funds Meetings
- **Information about Accountability Rules and School Grade Calculations** <http://www.fldoe.org/accountability/accountability-reporting/accountability-rules.stml>

### *Important Note -* **Florida Statute 1008.36 states:**

"If school staff and the School Advisory Council cannot reach agreement by February 1, the award must be equally distributed to all classroom teachers currently teaching in the school."

## **NEW & CONTINUATION WAIVERS**

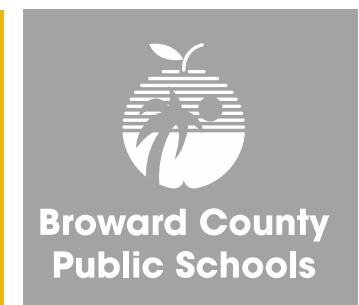

## **ALL WAIVER INFORMATION CAN BE FOUND AT:**

## **[http://www.broward.k12.fl.us/ospa/initiatives.asp?initiative\\_id=5](http://www.broward.k12.fl.us/ospa/initiatives.asp?initiative_id=5)**

**New Waiver Applications**: Must be completed by February 9, 2017 Only schools that have completed an *Intent to Apply* form and have been given permission to proceed may submit an application.

**Continuation Waivers:** All documentation must be completed by April 27, 2016. Remember: The faculty must vote to continue the waiver each year.

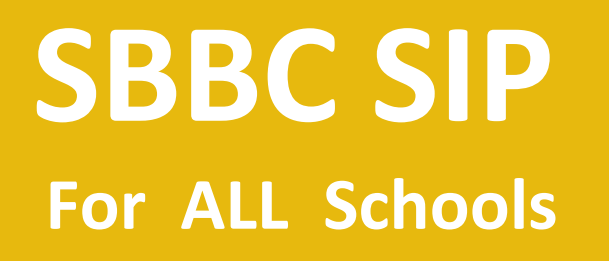

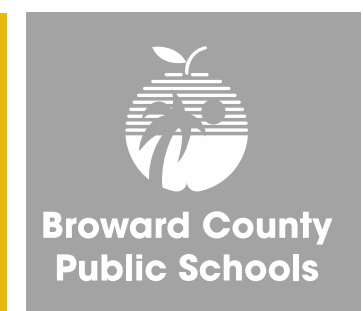

**The SBBC SIP can be found by logging onto:**

**<http://www.broward.k12.fl.us/ospa/ospa-central2/>**

**New SAC chairs will be given access.**

**Username: P-number Password: password1 (for first time users)**

**If you need help logging on, your IF can assist you.**

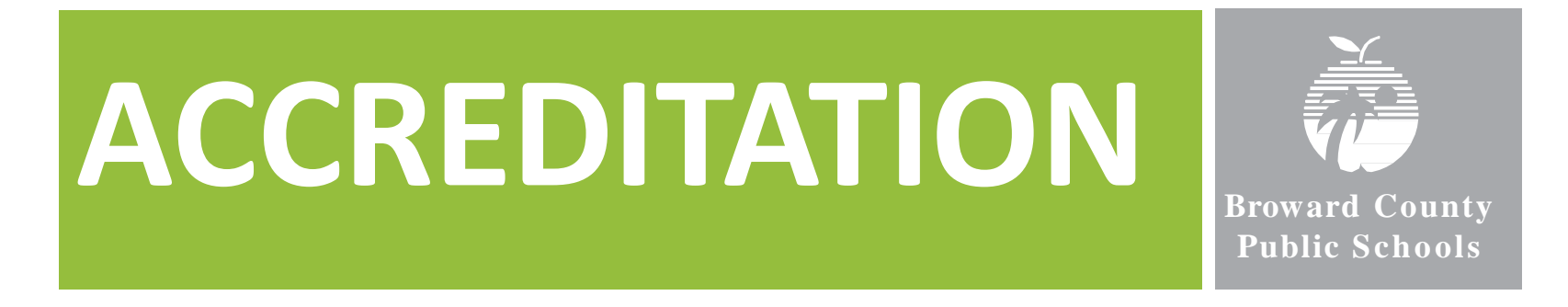

**• AdvancED Accreditation Review Fall 2016**

**• Broward County Schools, first accredited in 1962, must participate in an external review every five years in order to retain AdvancED School System Accreditation.** 

**• The team will review the system and its schools to evaluate the system's adherence to the AdvancED Accreditation Standards.** 

## **ACCREDITATION STANDARDS & SBBC STRATEGIC PLAN**

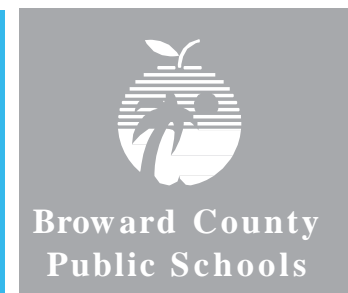

### **Standard 1: Purpose and Direction**

The **SBBC Strategic Plan** maintains and communicates at all levels of the organization a purpose and direction for continuous improvement that commits to high expectations for learning as well as shared values and beliefs about teaching and learning.

### **Standard 2: Governance and Leadership**

The **SBBC Strategic Plan** is a part of a system of governance and leadership that promotes and supports student performance and system effectiveness.

### **Standard 3: Teaching and Assessing for Learning**

The **SBBC Strategic Plan** supports the district's practices for curriculum, instructional design, and assessment, ensuring teacher effectiveness and student learning across all grades and courses.

### **Standard 4: Resources and Support Systems**

The **SBBC Strategic Plan** leverages BCPS resources and provides services in all schools to support its purpose and direction to ensure success for all students.

### **Standard 5: Using Results for Continuous Improvement**

The **SBBC Strategic Plan** supports the district's comprehensive assessment process that generates a wide range of data about student learning and system effectiveness and uses the results to guide continuous improvement.

## **ACCREDITATION PORTFOLIO FOR SCHOOLS**

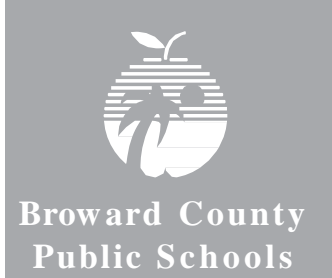

- **Executive Summary**
- **Self Assessment**

.

- **Stakeholder Feedback Diagnostic**
- **Student Performance Diagnostic**
- **AdvancED Assurances**

## **ACCREDITATION PORTFOLIO SUBMISSION Broward County**

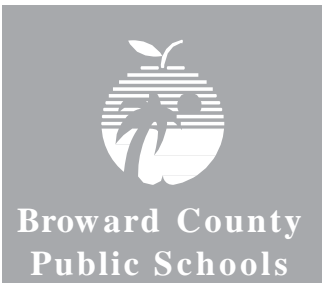

The principal, after reviewing the portfolio, is responsible for authorizing submission of the portfolio by September 26, 2016.

Once submitted, all information is FINAL and the PORTFOLIO CANNOT BE REOPENED.

OSPA IFs can assist principals in the portfolio review process.

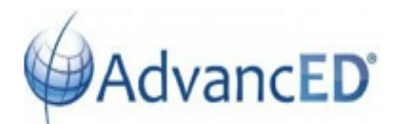

### **Accreditation Report**

This report is the initial evidence used by the External Review team. The report includes diagnostics, assurances and planning documents. Once submitted, this report cannot be re-opened; please obtain all feedback and approvals necessary prior to submission.

## **Step #1: Update AdvancED ASSIST SCHOOL PROFILE**

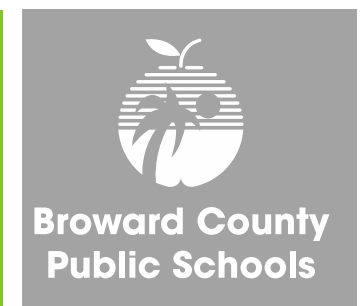

## **LOG ON TO ASSIST AND CLICK ON "Profile"**

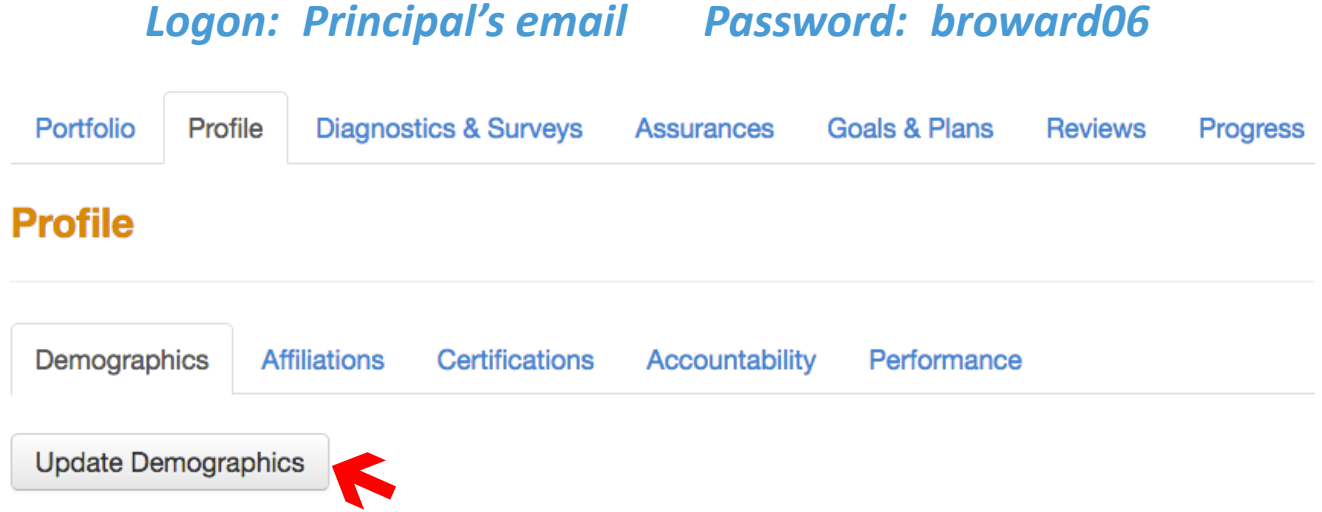

- Click on "Update Demographics"
- Click  $\mathscr X$  Manage Demographics  $\vert$  to add, update and review all institution information

## **STEP #2: Open AdvancED ASSIST** *SCHOOL PORTFOLIO*

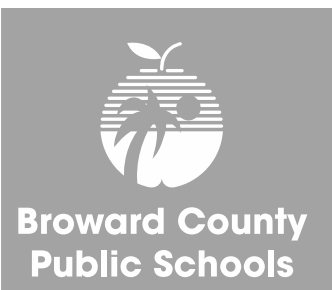

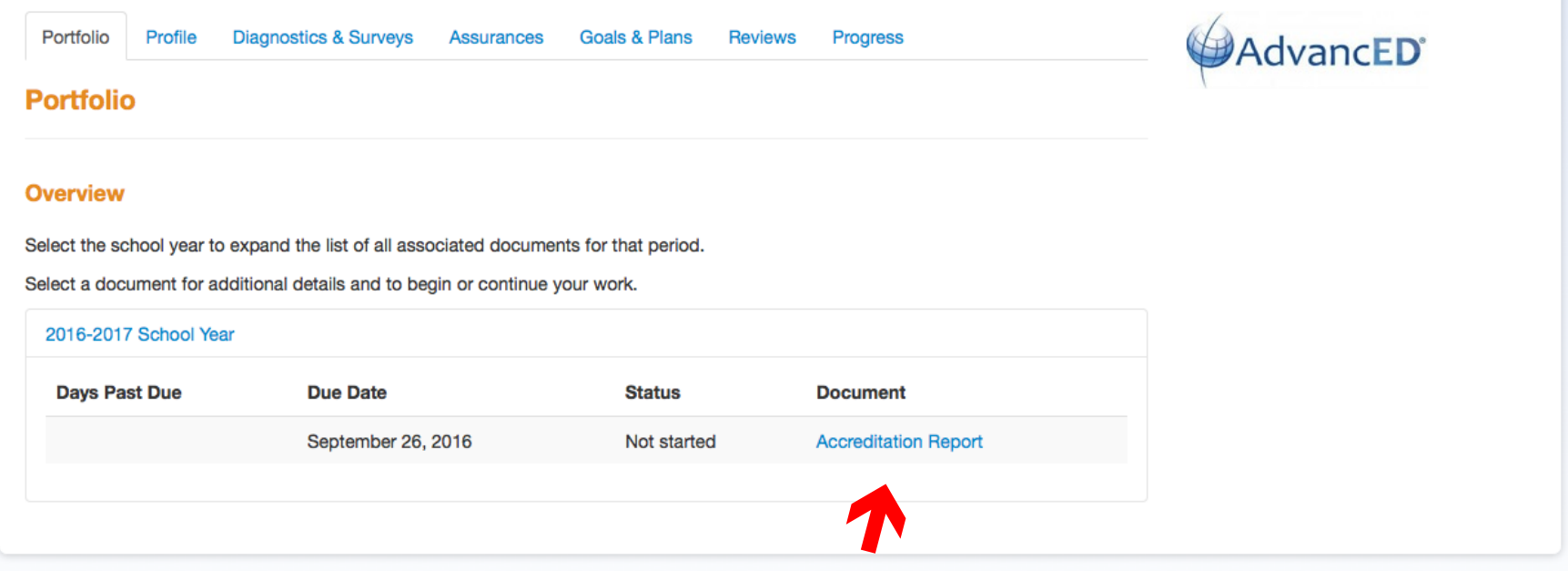

### **LOG ON TO ASSIST AND CLICK ON ACCREDITATION REPORT**

*Logon: Principal's email Password: broward06*

#### **Accreditation Report (Not started)**

Add each component to this report. When all necessary components are complete, select the Submit button at the bottom of the screen. This document is due on Sep 26, 2016

#### Required

All components in this section must be completed before the document can be submitted.

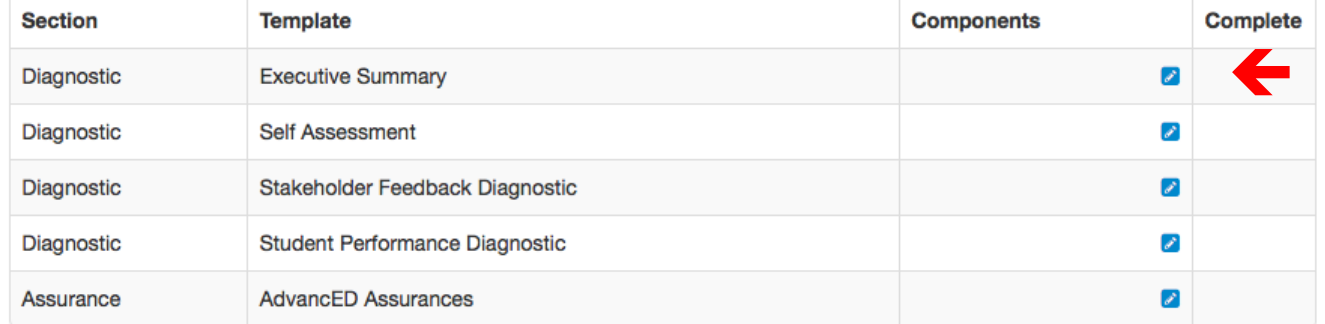

#### **Additional**

In some cases you must select at least one component from this list before the document should be submitted.

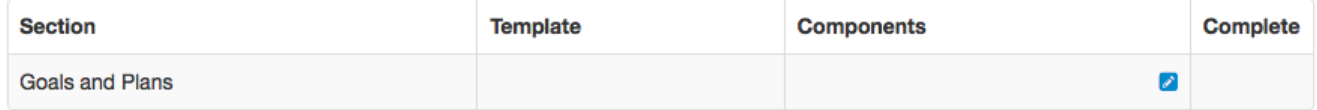

## **CLICK ON EXECUTIVE SUMMARY**

#### **Accreditation Report**

This report is the initial evidence used by the External Review team. The report includes diagnostics, assurances and planning documents. Once submitted, this report cannot be re-opened; please obtain all feedback and approvals necessary prior to submission.

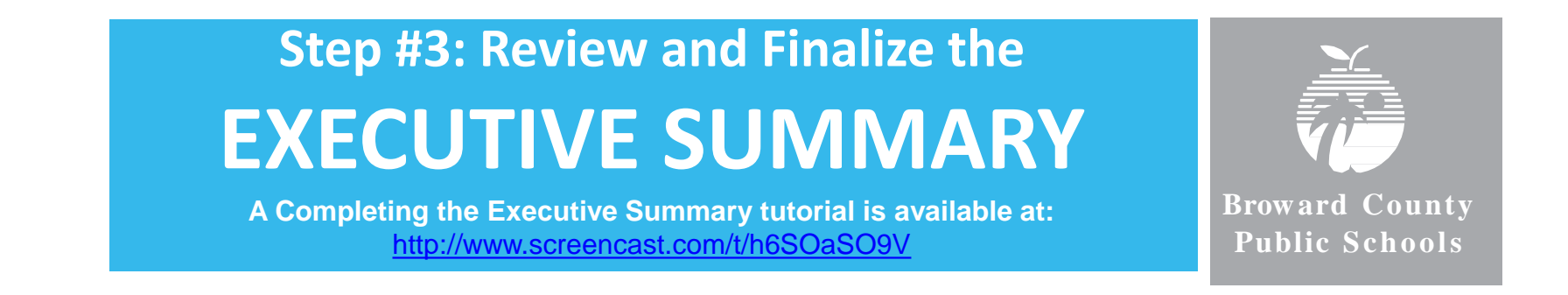

- **O** Create a New Executive Summary • Click this:
- **Executive Summary** • Then check the box and click on Executive Summary to open:
- Copy and paste the final draft of your school's Executive Summary into the template.
- When the template is finished click the Complete button:

**Important Note**: The Executive summary can be reopened at any time for editing before submitting the diagnostic portfolio.

#### **Accreditation Report (Not started)**

Add each component to this report. When all necessary components are complete, select the Submit button at the bottom of the screen. This document is due on Sep 26, 2016

#### Required

All components in this section must be completed before the document can be submitted.

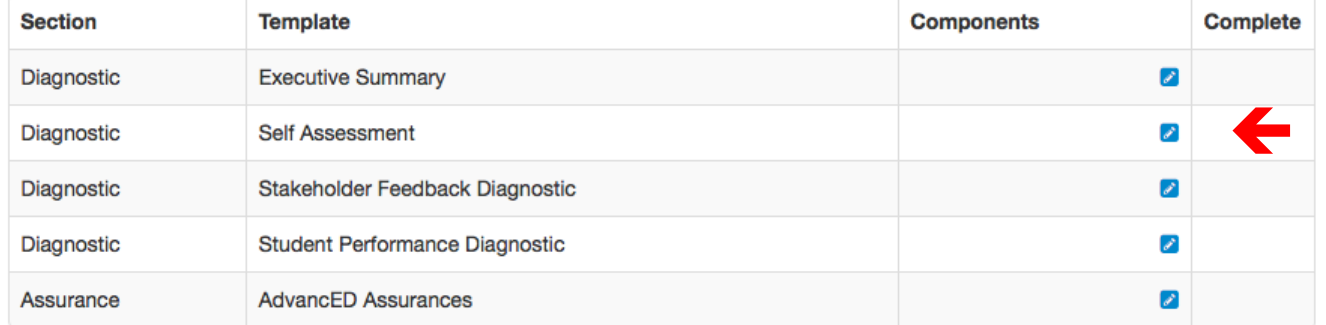

#### **Additional**

In some cases you must select at least one component from this list before the document should be submitted.

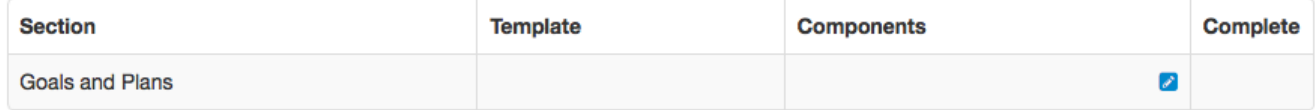

### **Accreditation Report**

This report is the initial evidence used by the External Review team. The report includes diagnostics, assurances and planning documents. Once submitted, this report cannot be re-opened; please obtain all feedback and approvals necessary prior to submission.

## **CLICK ON SELF ASSESSMENT**

## **Step #4: Review and Save the SELF ASSESSMENT**

**A Completing the Self Assessment tutorial is available at**: <http://www.screencast.com/t/536Y8xgzY7lg>

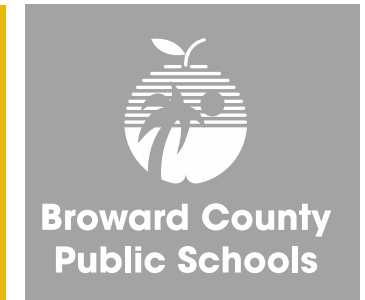

### This is what will appear:

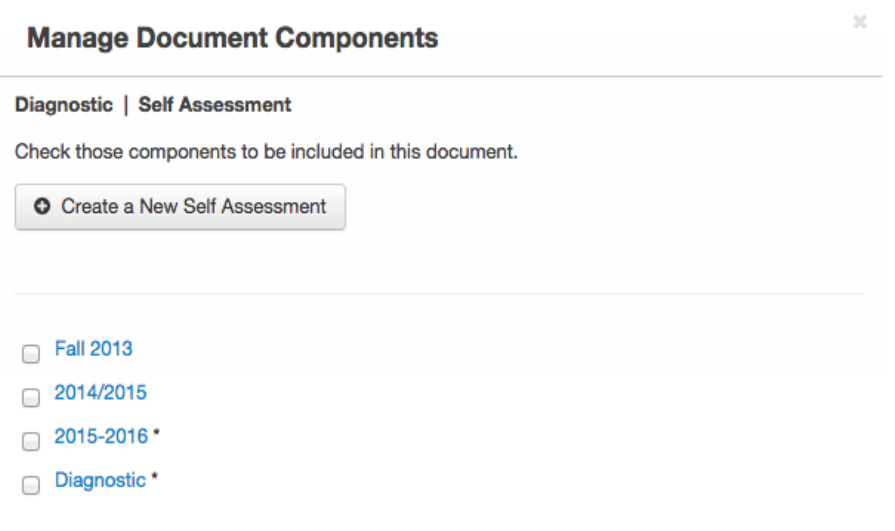

- Check box for 2015-2016
- Then click on Save Selection
- A green check will appear on your Portfolio next to Self Assessment

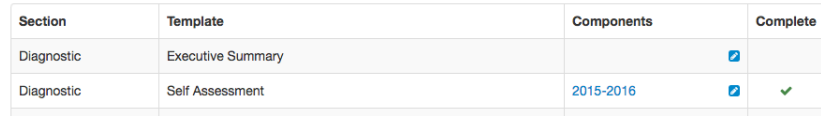

\* Indicates that the diagnostic has been archived

**Save Selection** Cancel

#### **Accreditation Report (Not started)**

Add each component to this report. When all necessary components are complete, select the Submit button at the bottom of the screen. This document is due on Sep 26, 2016

#### Required

All components in this section must be completed before the document can be submitted.

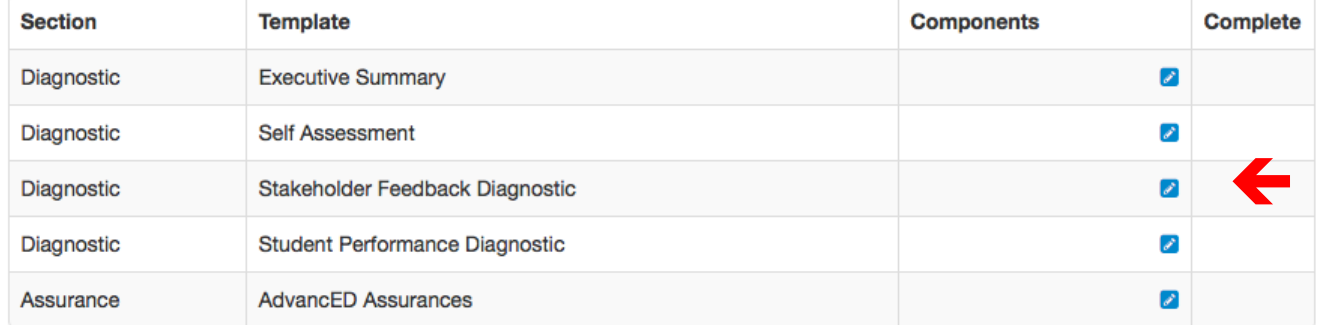

#### **Additional**

In some cases you must select at least one component from this list before the document should be submitted.

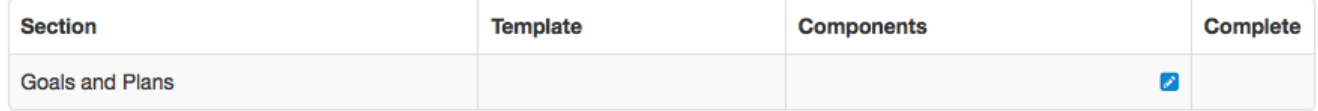

### **CLICK ON STAKEHOLDER FEEDBACK DIAGNOSTIC**

#### **Accreditation Report**

This report is the initial evidence used by the External Review team. The report includes diagnostics, assurances and planning documents. Once submitted, this report cannot be re-opened; please obtain all feedback and approvals necessary prior to submission.

## **Step #5: Complete & upload template for STAKEHOLDER FEEDBACK DIAGNOSTIC**

A Completing Stakeholder Feedback Diagnostic tutorial is available at: [http://www.screencast.com/t/vcogeN6LnZC](http://www.screencast.com/t/536Y8xgzY7lg)

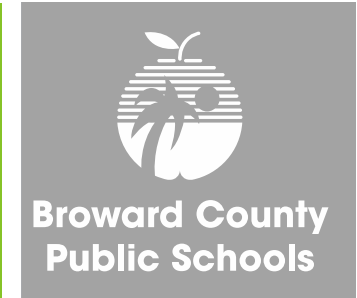

- Click this:
- **O** Create a New Stakeholder Feedback Diagnostic
- Stakeholder Feedback Diagnostic • Then check the box and click on this box and open:
- Go to Survey Scoring Summary and view your schools survey results:
	- Log on to AdvancED: <http://www.advanc-ed.org/login>
	- Click on "Diagnostics & Surveys" tab. Then Click on the "Survey" tab
	- Choose Parent Survey, Student Survey, or Staff Survey
	- Click on "Survey Scoring Summary, click on "Average Score Data", record results for each standard
	- Click on Overall Score to get an average score for each Standard (Use the \*[Stakeholder Feedback Worksheet](http://extranet.advanc-ed.org/assist_resources_and_tools/docs/Stakeholder-Feedback-Worksheet.xlsx) if you need assistance converting the any surveys from a 3-point to a 5-point scale.)
- Based on your survey results, answer all questions in the Stakeholder Feedback section
- For answer to question #1 click YES, then upload the \*BCPS Stakeholder Feedback Data document.
- When the all sections are finished click the Complete button

\* Stakeholder Feedback Worksheet and BCPS Stakeholder Feedback Data Document will be emailed to you by your Instructional Facilitator  $30$ 

#### **Accreditation Report (Not started)**

Add each component to this report. When all necessary components are complete, select the Submit button at the bottom of the screen. This document is due on Sep 26, 2016

#### Required

All components in this section must be completed before the document can be submitted.

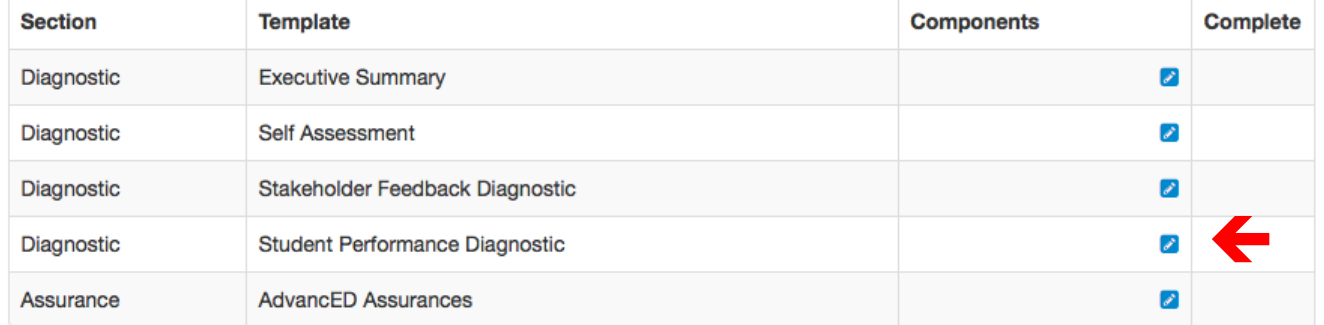

#### **Additional**

In some cases you must select at least one component from this list before the document should be submitted.

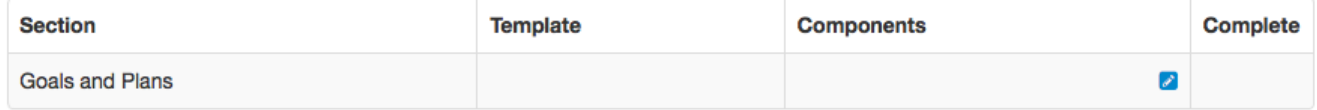

### **CLICK ON STUDENT PERFORMANCE DIAGNOSTIC**

#### **Accreditation Report**

This report is the initial evidence used by the External Review team. The report includes diagnostics, assurances and planning documents. Once submitted, this report cannot be re-opened; please obtain all feedback and approvals necessary prior to submission.

## Step #6: Update information on **STUDENT PERFORMANCE DIAGNOSTIC**

A Completing Student Performance Diagnostic tutorial is available at: http://www.screencast.com/t/zuaLab2ZztY

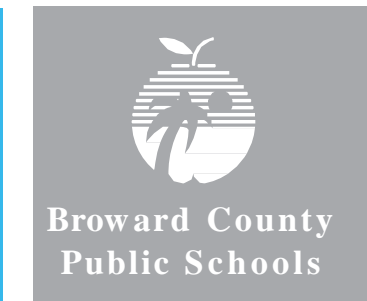

### **This section needs to be updated with the new 2016 FSA data.**

- Click this: | O Create a New Student Performance Diagnostic
- Then check the box and click on this box and open:  $\Box$  Student Performance Diagnostic
- Go to Data Warehouse [\(http://bcps.browardschools.com/VirtualCounselor/](http://bcps.browardschools.com/VirtualCounselor/) ) and download in PDF format your school's new *FSA Demographic Report 2016.*
- For the *Student Performance Data* section, Question #1 , click "YES" and upload the *FSA Demographic Report 2016* from Data Warehouse. (Your login for the DWH Reports Folder is your 4-digit school number and your password is your schools SIP number.)
- Based on the FSA results and any other testing results available at your school, answer all questions in the Student Performance section. If you use other testing data reports, upload PDF copies in #1.
- Prior to clicking the Complete upload any progress monitoring data your school uses.
- When the all sections are finished click the Complete button.

#### **Accreditation Report (Not started)**

Add each component to this report. When all necessary components are complete, select the Submit button at the bottom of the screen. This document is due on Sep 26, 2016

#### Required

All components in this section must be completed before the document can be submitted.

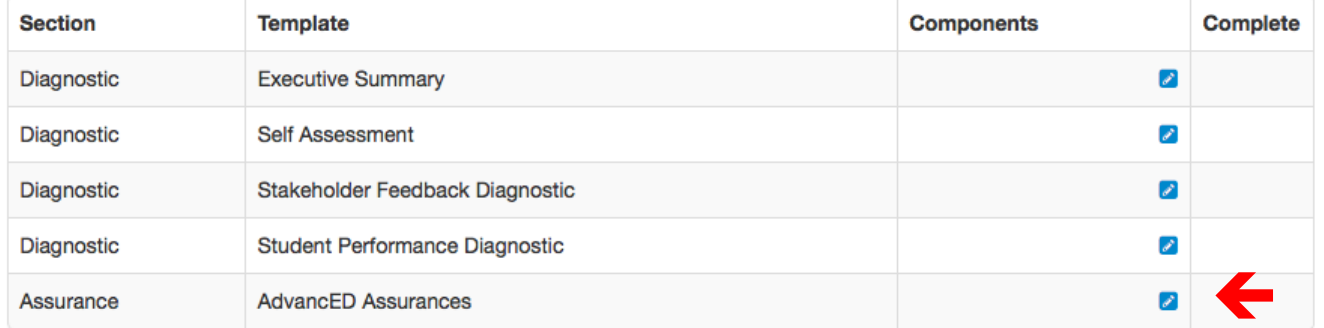

#### **Additional**

In some cases you must select at least one component from this list before the document should be submitted.

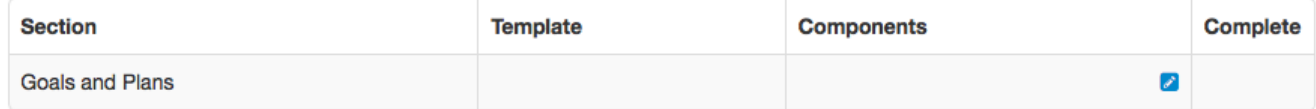

#### **Accreditation Report**

This report is the initial evidence used by the External Review team. The report includes diagnostics, assurances and planning documents. Once submitted, this report cannot be re-opened; please obtain all feedback and approvals necessary prior to submission.

## **CLICK ON AdvancED ASSURANCES**

## **Step #7: Review your school's ASSURANCES**

**A Completing the Assurances tutorial is available at:**  <http://www.screencast.com/t/BEGXhfGEAz>

**Broward County Public Schools** 

- Click this:
- **O** Create a New AdvancED Assurances
- Then check the box and click on this box and open: **AdvancED Assurances**
- Answer "Yes" to all questions.
- For Question #5 you must upload a PDF of your SIP.

5. The institution engages in a continuous improvement process and implements an improvement plan. Attach the improvement plan if the plan is not located in AdvancED's Adaptive System of School Improvement Support Tools (ASSIST).

- **- Schools with a FLDOE SIP need to Upload a PDF copy of their SIP from FL CIMS**
- **- A, B, and C schools need to upload a PDF copy of their SIP from OSPA Central 2.0.**
- **- Title I schools need to upload a PDF copy of their Title I Plan**

## **Step #8: Submitting the COMPLETED SCHOOL PORTFOLIO**

**A Submitting the Report tutorial is available at:**  <http://www.screencast.com/t/lpTR9DoXt8>

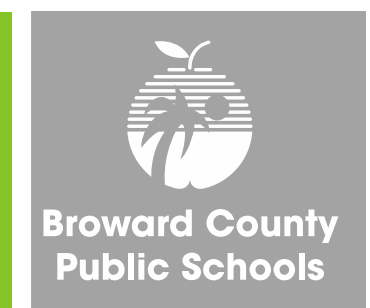

Once all sections of the Accreditation Portfolio are complete and each section has a green checkmark, the portfolio is ready to be submitted.

## **ONLY THE PRINCIPAL CAN AUTHORIZE SUBMISSION OF THE PORTFOLIO**

**All portfolios must be submitted by September 26, 2016.**

## **THANK YOU!**

Office of Service Quality 754-321-3850

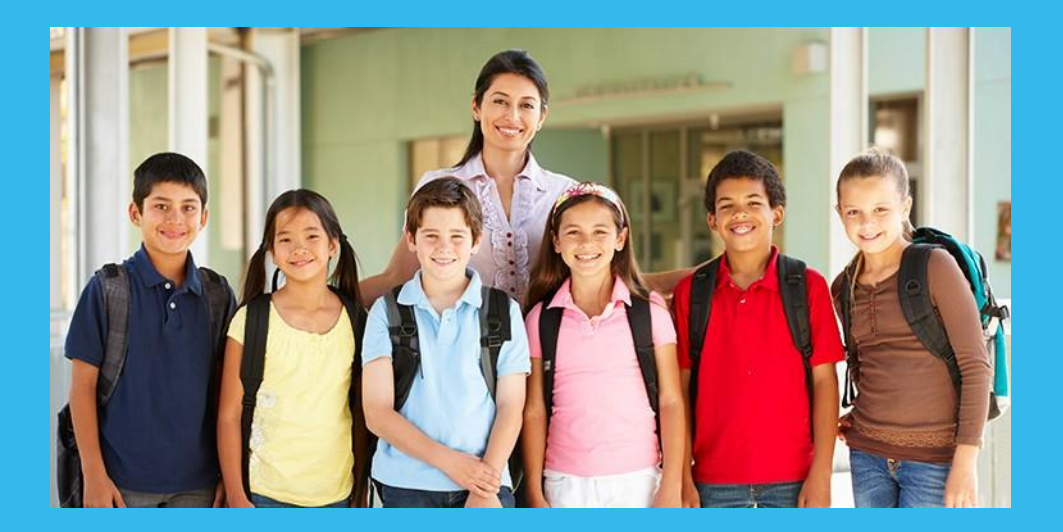

## **NEXT TRAINING: NOVEMBER 28 - DECEMBER 2**

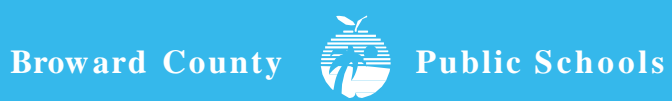